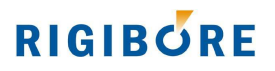

# **AE018 - Status Codes and Recovery Procedures**

ActiveEdge tools and macros provide operator feedback that both confirm when tool actions have completed successfully and also when a fault or process anomaly occurrs.

This document lists all Rigibore S codes, their meanings and remedial actions.

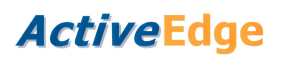

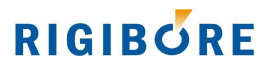

# **s100 - Compensation request queued OK**

#### **Source**

All tool compensation macros and compensation status query macro 8506

## **Program Meaning**

Confirms that a compensation request was successfully queued on the AEI.

## **Description**

Is set when the compensation macro receives confirmation from the AEI that the command was queued successfully.

Indicates to status query macro 8506 that a compensation has completed successfully.

## **Recovery Procedure**

Internal use only. No action required.

# **s101 - No compensation demanded**

#### **Source**

All tool compensation macros.

## **Program Meaning**

No compensation demanded.

#### **Description**

This status value is set when all compensation values are zero and the macro exits without queuing an adjustment. It causes the next compensation status query macro 8506 to similarly exit without checking the adjustment status of the same Tool ID.

## **Recovery Procedure**

Internal use only. No action required.

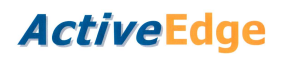

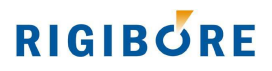

# **s102 - AEI Busy**

## **Source**

Compensation status query macro 8506

# **Program Meaning**

The AEI is continuing a process a previously queued tool compensation request.

## **Description**

8506 queried the AEI, which was busy processing a command. The macro will exit when the status response changes.

# **Recovery Procedure**

Internal use only. No action required.

# **s103 - Tool ID record not found**

#### **Source**

Compensation status query macro 8506

## **Program Message**

s103 TOOL ID RECORD NOT FOUND

## **Description**

Macro 8506 queried the AEI. The AEI reported that it has no active record for the Tool ID queried.

## **Recovery Procedure**

Check that the Tool ID passed to 8506 was the same as the Tool ID used by the preceding compensation macro.

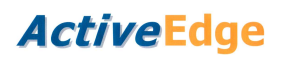

# **RIGIBORE**

# **s128 - Cartridge OK**

**Source**  ActiveEdge tool

**Program Meaning**  Cartridge OK.

**Description**  The cartridge is operating normally.

**Recovery Procedure**  Internal use only. No action required.

# **s129 - Cartridge compensated OK**

**Source**  ActiveEdge tool

**Program Meaning**  Cartridge compensated OK.

**Description**  The cartridge completed the compensation operation successfully.

**Recovery Procedure**  Internal use only. No action required.

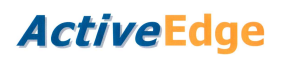

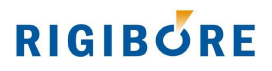

# **s130 – Position too high**

**Source**  ActiveEdge tool

**Program Message** 

s404 UNUSEABLE AE TOOL

## **Description**

The tool reported that the physical position of a cartridge is above its calibrated range. The cartridge may be damaged.

## **Recovery Procedure**

Check the ActiveNet records for the tool and cartridge. If the unit has been cutting nominal size at above 90 percent of its physical adjustment range, it could indicate that the cartridge has been physically damaged.

Use ActiveNet to confirm that the tool memory contains the correct cartridge calibration data. The latest calibration library should be downloaded from: https://rigibore.com/media/activeedge/CalibrationFiles/HandyCDF.dbf

Check that the cartridge is being used with an insert radius of the correct type – not with a larger radius than was specified when the tool was manufactured.

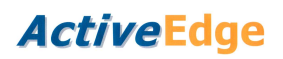

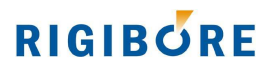

# **s131 – Position too low**

**Source**  ActiveEdge tool

**Program Message** 

s404 UNUSEABLE AE TOOL

## **Description**

The tool reported that the physical position of a cartridge is below its calibrated range. The cartridge may be damaged.

## **Recovery Procedure**

Check the ActiveNet records for the tool and cartridge. If the unit has been cutting nominal size at below 10 percent of its physical adjustment range, it could indicate that the cartridge has been physically damaged.

Use ActiveNet to confirm that the tool memory contains the correct cartridge calibration data. The latest calibration library should be downloaded from: https://rigibore.com/media/activeedge/CalibrationFiles/HandyCDF.dbf

Check that the cartridge is being used with an insert radius of the correct type – not with a smaller radius than was specified when the tool was manufactured.

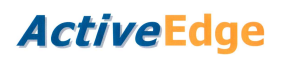

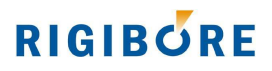

# **s132 – Target too low**

**Source**  ActiveEdge tool

# **Program Message**

s404 UNUSEABLE AE TOOL

## **Description**

The tool reported that a requested negative compensation could not be carried out as it would exceed the minimum adjustment range of the cartridge.

## **Recovery Procedure**

Check the last ActiveNet record for the tool and confirm that the correct compensation value was sent to the tool.

Use ActiveNet to confirm that the tool memory contains the correct cartridge calibration data. The latest calibration library should be downloaded from: https://rigibore.com/media/activeedge/CalibrationFiles/HandyCDF.dbf

Check that the cartridge is being used with an insert radius of the correct type – not with a smaller radius than was specified when the tool was manufactured.

Remove the cartridge and carry out the maintenance procedures described in Rigibore document AE030. https://rigibore.com/media/activeedge/AE030\_AE\_Tool\_Maintenance.pdf

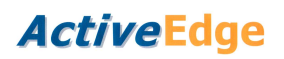

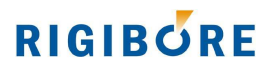

# **s133 – Target too high**

**Source**  ActiveEdge tool

# **Program Message**

s404 UNUSEABLE AE TOOL

## **Description**

The tool reported that the requested positive compensation could not be carried out as it would exceed the maximum adjustment range of the cartridge.

## **Recovery Procedure**

Check the last ActiveNet record for the tool and confirm that the correct compensation value was sent to the tool.

Use ActiveNet to confirm that the tool memory contains the correct cartridge calibration data. The latest calibration library should be downloaded from: https://rigibore.com/media/activeedge/CalibrationFiles/HandyCDF.dbf

Check that the cartridge is being used with an insert radius of the correct type – not with a larger radius than was specified when the tool was manufactured.

Remove the cartridge and carry out the maintenance procedures described in Rigibore document AE030. https://rigibore.com/media/activeedge/AE030\_AE\_Tool\_Maintenance.pdf

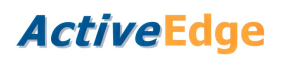

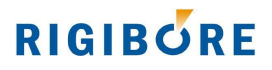

# **s134 – Cartridge not fitted**

# **Source**

ActiveEdge tool

#### **Program Message**  s404 UNUSEABLE AE TOOL

**Description**  The tool reported that the cartridge was missing.

# **Recovery Procedure**

If the cartridge is fitted to the tool:

Use ActiveNet to carry out a toolcheck. If the status code repeats then remove the cartridge and carry out the maintenance procedures described in Rigibore document AE030.

https://rigibore.com/media/activeedge/AE030\_AE\_Tool\_Maintenance.pdf

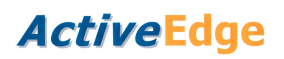

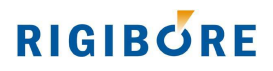

# **s135 – Cartridge fault**

**Source**  ActiveEdge tool

# **Program Message**

s404 UNUSEABLE AE TOOL

## **Description**

The tool reported that the cartridge may have an electrical fault.

## **Recovery Procedure**

Use ActiveNet to carry out a toolcheck. If the status code repeats then remove the cartridge and carry out the maintenance procedures described in Rigibore document AE030.

https://rigibore.com/media/activeedge/AE030\_AE\_Tool\_Maintenance.pdf

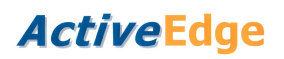

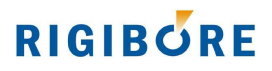

# **s136 – Cartridge fault**

**Source**  ActiveEdge tool

**Program Message** 

s404 UNUSEABLE AE TOOL

## **Description**

The tool reported that the cartridge position sensor reported no physical movement for 30 seconds during a cpmpensation adjustment.

## **Recovery Procedure**

Use ActiveNet to carry out a toolcheck. If the status code repeats then remove the cartridge and carry out the maintenance procedures described in Rigibore document AE030.

https://rigibore.com/media/activeedge/AE030\_AE\_Tool\_Maintenance.pdf

Use ActiveNet to carry out an adjustment of +100 microns on diameter, then an adjustment of -10 microns. If this status code message appears again, **do not carry out any further adjustments.** To do so may cause irreparable damage to the cartridge.

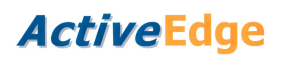

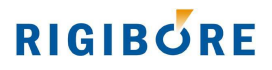

# **s137 – Partial compensation**

# **Source**

AE Tool

# **Program Meaning**

The tool did not complete the compensation process.

## **Description**

Cartridge compensation was interrupted part-way through the process, probably due to low battery power. The amount of compensation completed is unknown.

## **Recovery Procedure**

Physical inspection of the tool is required and the tool should be checked for size.

Check the most recent ActiveNet records and check the tool battery condition. If the battery status is less than 30 percent, the batteries should be replaced.

# **s138 – High drive current**

**Source**  AE Tool

#### **Program Meaning**

The tool did not complete the compensation process.

#### **Description**

Tool compensation was interrupted part-way through the process because the average cartridge drive current limit was continuously exceeded for more than 30 seconds.

## **Recovery Procedure**

The cause of the high current will need to be investigated. **Make a note of this S code**, the Tool ID and cartridge serial number and email this information together with an ActiveNet CSV export to info@rigibore.com. Request an RMA.

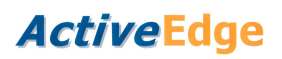

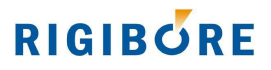

# **s139 – Unexpected change in cartridge position**

**Source** 

AE Tool

## **Program Meaning**

The tool did not complete the compensation process.

#### **Description**

Tool compensation was interrupted part-way through the process because the cartridge position sensor recorded an abnormal change in position during an adjustment.

## **Recovery Procedure**

Ensure that the tool is stationary during the adjustment process. Tool-changing the tool during an adjustment (or subjecting the tool to any form of sharp mechanical shock) could cause a brief spike in the cartridge position sensor output. This should be avoided if positional accuracy is to be maintained.

This status code can also be triggered if there is poor electrical contact between the cartridge and the tool. Carry out the 6 month maintenance procedure described in document **AE030**.

# **ActiveEdge**

# **RIGIBORE**

# **s140 – Critical cartridge fault**

# **Source**

AE Tool

# **Program Meaning**

The compensation process did not begin.

## **Description**

The tool reported that there was a serious electrical short when a compensation was demanded. The maximum cartridge drive current was exceeded.

## **Recovery Procedure**

This status code can be triggered if the cartridge zebra strip pocket has been contaminated with swarf. Carry out the 6 month maintenance procedure described in maintenance document **AE030**.

If this S code appears again after cleaning, the cause will need to be investigated. **Make a note of this S code**, the Tool ID and cartridge serial number and email this information together with an ActiveNet CSV export to info@rigibore.com. Request an RMA.

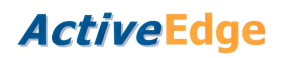

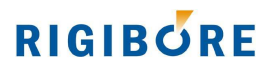

# **s201 – Low battery**

**Source**  AE Tool

# **Program Meaning**

Low battery power

#### **Description**

Cartridge compensation was interrupted part-way through the process due to low battery power. The amount of compensation completed is unknown. This status code occurs with an s137 cartridge error. On multi-cartridge tools, check which cartridge this code relates to.

## **Recovery Procedure**

Physical inspection of the tool is required, so the tool can be checked for size.

Examine the most recent ActiveNet records for the tool and check the tool battery condition. If the battery status is less than 30 percent, the batteries should be replaced.

# **s202 – Low battery**

**Source**  AE Tool

## **Program Meaning**

Low battery power

#### **Description**

The tool battery level was too low on receipt of the action command. The tool could not carry out the command and has shut down completely.

#### **Recovery Procedure**

The tool batteries must be replaced.

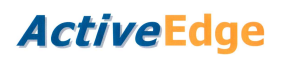

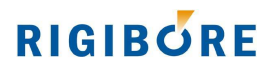

# **s204 – Tool not found**

**Source**  ActiveNet

**Program Meaning** 

Tool not found.

# **Description**

The AEI was unable to receive a response from the tool after several attempts.

# **Recovery Procedure**

Ensure that the correct Tool ID number was used to access the tool.

Check that the tool is switched on. It is possible that the tool had automatically switched off due to low battery power while in standby mode. To check the battery level, switch on the tool and immediately perform a toolcheck using ActiveNet.

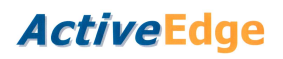

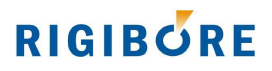

# **s209 – Tool check failed**

**Source ActiveNet** 

**Program Meaning**  Tool check failed

**Description**  The ActiveNet tool check command could not be completed.

## **Recovery Procedure**

Repeat the action after making sure that the target tool is within range of the AEI Antenna.

If this message persists, **make a note of this S code,** the Tool ID, cartridge serial number and email this information together with an ActiveNet CSV export to info@rigibore.com

# **s210 – Tool check failed**

**Source**  ActiveNet

**Program Meaning**  Tool check failed

## **Description**

The ActiveNet tool check command could not be completed.

#### **Recovery Procedure**

Repeat the action after making sure that the target tool is within range of the AEI Antenna.

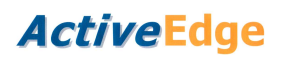

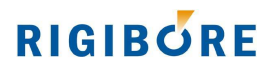

# **s211 – Tool check failed**

**Source**  ActiveNet

**Program Meaning** 

Tool check failed

# **Description**

The ActiveNet tool check command could not be completed.

## **Recovery Procedure**

Repeat the action after making sure that the target tool is within range of the AEI Antenna.

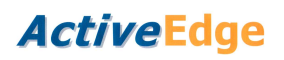

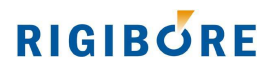

# **s212 – Shutdown unconfirmed**

# **Source**

ActiveNet

# **Program Meaning**

Shutdown unconfirmed

## **Description**

The ActiveNet tool shutdown command could not be confirmed.

## **Recovery Procedure**

Visually inspect the tool. If the status indicator light flashes within 20 seconds then the tool has not switched off.

Repeat the shutdown command after making sure that the target tool is within range of the Antenna.

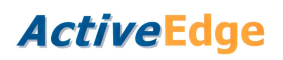

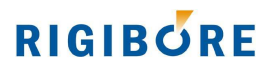

# **s213 – Shutdown unconfirmed**

# **Source**

ActiveNet

# **Program Meaning**

The Shutdown unconfirmed

# **Description**

The ActiveNet tool shutdown command could not be confirmed.

## **Recovery Procedure**

Visually inspect the tool. If the status indicator light flashes within 20 seconds then the tool has not switched off.

Repeat the shutdown command after making sure that the target tool is within range of the Antenna.

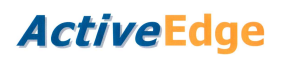

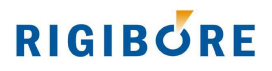

# **s214 – Calibration data upload error**

**Source**  ActiveNet

**Program Meaning**  Calibration error

## **Description**

The ActiveNet upload cartridge calibration data command failed at the start.

## **Recovery Procedure**

Repeat the upload cartridge calibration data command after making sure that the target tool is within range of the Antenna.

It is essential that the tool is not used until this action has been successfully completed, as the tool calibration memory may contain incorrect data.

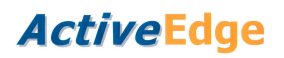

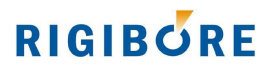

# **s215 – Calibration failed**

# **Source**

ActiveEdge tool

## **Program Meaning**

ActiveNet reported that the tool was unable to write the cartridge calibration data to memory.

## **Description**

The ActiveNet upload cartridge calibration data command failed part way through.

## **Recovery Procedure**

Repeat the upload cartridge calibration data command after making sure that the target tool is within range of the Antenna.

It is essential that the tool is not used until this action has been successfully completed, as the tool calibration memory will contain incomplete data.

If this message persists, **make a note of this S code** the Tool ID, cartridge serial number and email this information together with an ActiveNet CSV export and AEI logfile.txt to info@rigibore.com

# **s300 – Invalid Tool ID**

**Source**  All tool compensation macros.

# **Program Message**

s300 INVALID TOOL ID

## **Description**

The Tool ID passed into a compensation macro was outside the valid range of 301 to 65535

## **Recovery Procedure**

Check that the Tool ID passed into the macro was within the valid range.

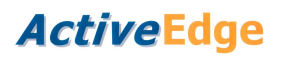

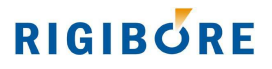

# **s301 – Tool compensation request exceeds adjustment limit**

#### **Source**

All tool compensation macros.

## **Program Message**

s301 TOOL COMP REQUEST EXCEEDS ADJ. LIMIT

#### **Description**

A compensation value passed into the macro exceeds the physical compensation range of the cartridge. The compensation request was rejected.

## **Recovery Procedure**

Check that all compensation values passed into the macro are within the valid range of  $-600$  to  $+600$  microns.

Perform a tool check using ActiveNet, and confirm that there is sufficient adjustment range available for the requested compensation.

# **s302 – Unit 2 compensation exceeds adjustment limit**

#### **Source**  8508

# **Program Message**

s302 UNIT 2 COMP EXCEEDS ADJUSTMENT LIMIT

## **Description**

The compensation amount passed into the compensation macro 8508 for cartridge 2 will exceed the physical compensation range of the cartridge. The compensation request was not accepted.

# **Recovery Procedure**

Check that the compensation value is within the valid adjustment range.

Perform a tool check using ActiveNet, and confirm that there is sufficient adjustment range available for the requested compensation.

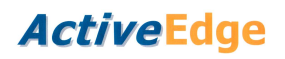

# **RIGIBORE**

# **s303 – Corrupt response from AEI**

**Source**  8506

# **Program Message**

s303 CORRUPT RESPONSE FROM AEI

## **Description**

Compensation status query macro 8506 received corrupt data from the AEI on three consecutive occasions.

## **Recovery Procedure**

This indicates an electrical fault or possibly the machine has not been calibrated for use with the AEI.

Check for an electrical fault by ensuring that the 5-wire cable between the AEI and the machine control is electrically secure, particularly the orange wire.

Re-calibrate the AEI by running Rigibore program 8500. Afterwards, copy the autogenerated timing file 8510 from the AEI system folder to the machine control. Contact Rigibore support before carrying out this procedure.

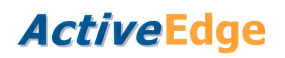

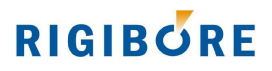

# **s305 – No response from AEI**

**Source**  8506

**Program Message**  s305 NO RESPONSE FROM AEI

#### **Description**

Compensation status query macro 8506 did not receive a response from the AEI after three consecutive attempts.

#### **Recovery Procedure**

Ensure that the AEI is switched on and its indicator LED is showing solid green.

Use ActiveNet to check the tool status.

Run Rigibore test program 8501 with a valid Tool ID. The indicator LED should rapidly flash blue, followed by several longer green flashes.

Confirm that the AEI has been calibrated for use with the CNC control.

Check for an electrical fault by ensuring that the 5-wire cable between the AEI and the machine control is electrically secure, particularly the orange wire.

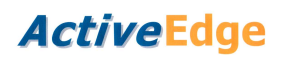

# **RIGIBORE**

# **s306 – Corrupt response from AEI**

**Source**  8506

## **Program Message**

s306 CORRUPT RESPONSE FROM AEI

## **Description**

Compensation status query macro 8506 received corrupt data from the AEI on three consecutive occasions.

#### **Recovery Procedure**

This indicates an electrical fault or possibly the machine has not been calibrated for use with the AEI.

Check for an electrical fault by ensuring that the 5-wire cable between the AEI and the machine control is electrically secure, particularly the orange wire.

Re-calibrate the AEI by running Rigibore program 8500. Afterwards, copy the autogenerated timing file 8510 from the AEI system folder to the machine control. Contact Rigibore support before carrying out this procedure.

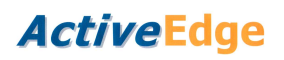

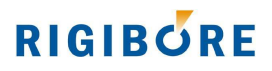

# **s307 – Unrecognised response from AEI**

**Source**  8506

## **Program Message**

s307 UNRECOGNISED RESPONSE FROM AEI

## **Description**

Compensation status query macro 8506 received an unexpected response from the AEI on three consecutive occasions.

#### **Recovery Procedure**

This indicates that the AEI firmware version is more recent than the macros installed on the machine.

Use ActiveNet to confirm the latest firmware version of the AEI. **Make a note of this S code**, the AEI firmware version and serial number (AEI0xxxx) and email this information together with an ActiveNet CSV export to info@rigibore.com

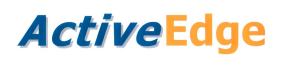

# **RIGIBORE**

# **s308 – Corrupt response from AEI**

**Source**  8506

#### **Program Message**

s308 CORRUPT RESPONSE FROM AEI

## **Description**

Compensation status query macro 8506 received corrupt data from the AEI on three consecutive occasions.

#### **Recovery Procedure**

This indicates an electrical fault or possibly the machine has not been calibrated for use with the AEI.

Check for an electrical fault by ensuring that the 5-wire cable between the AEI and the machine control is electrically secure, particularly the orange wire.

Re-calibrate the AEI by running Rigibore program 8500. Afterwards, copy the autogenerated timing file 8510 from the AEI system folder to the machine control. Contact Rigibore support before carrying out this procedure.

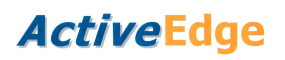

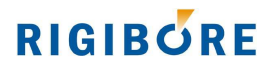

# **s309 – No response from AEI**

**Source**  All tool compensation macros

# **Program Message**

s309 NO RESPONSE FROM AEI

## **Description**

A compensation macro did not receive a response from the AEI after three consecutive attempts.

## **Recovery Procedure**

Ensure that the AEI is switched on and its indicator LED is showing solid green.

Use ActiveNet to check the tool status.

Run Rigibore test program 8501 with a valid Tool ID. The indicator LED should rapidly flash blue, followed by several longer green flashes.

Confirm that the AEI has been calibrated for use with the CNC control.

Check for an electrical fault by ensuring that the 5-wire cable between the AEI and the machine control is electrically secure, particularly the orange wire.

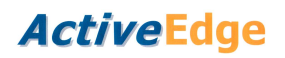

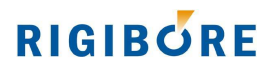

# **s310 – Invalid Tool ID**

**Source**  8506

**Program Message**  s300 INVALID TOOL ID

## **Description**

The Tool ID passed into a compensation status macro was outside the valid range of 301 to 65535

# **Recovery Procedure**

Check that the Tool ID passed into the macro was within the valid range.

# **s311 – Unexpected high detected on CNC input**

**Source**  8506

## **Program Message**

s311 UNEXPECTED HIGH DETECTED ON CNC INPUT

#### **Description**

The CNC input was detected as high for more than 2 seconds when macro 8506 attempted to query the AEI.

## **Recovery Procedure**

Check for an electrical fault by ensuring that the 5-wire cable between the AEI and the machine control is electrically secure. Ensure that the orange wire has not been shorted to the 24VDC machine supply.

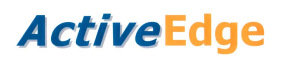

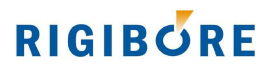

# **s312 – Unable to queue compensation request**

## **Source**

All tool compensation macros

## **Program Message**

s312 UNABLE TO QUEUE COMP. REQUEST

## **Description**

The AEI was unable to queue a compensation request from a compensation macro. The request was not queued.

## **Recovery Procedure**

Try compensating a different Tool ID on the same machine.

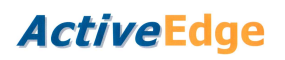

# **RIGIBORE**

# **s313 – Tool compensation refused**

## **Source**

All tool compensation macros

# **Program Message**

s313 TOOL COMPENSATION REFUSED

## **Description**

A compensation macro tried to queue a compensation request. The AEI would not accept the request after three attempts, because a compensation for the same Tool ID tool was already in progress.

## **Recovery Procedure**

Investigate the manufacturing process to identify why a second compensation was triggered before the first one had completed.

Ensure that the date and time on the AEI is synchronised with the PC local time. Do this by selecting the appropriate AEI and performing a tool check.

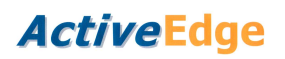

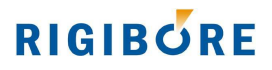

# **s314 – Unexpected high detected on CNC input**

## **Source**

All compensation macros

# **Program Messageunexpected**

s314 UNEXPECTED HIGH DETECTED ON CNC INPUT

## **Description**

The CNC input was detected as high for more than 2 seconds when a compensation macro attempted to queue an adjustment.

## **Recovery Procedure**

Check for an electrical fault by ensuring that the 5-wire cable between the AEI and the machine control is electrically secure. Ensure that the orange wire has not been shorted to the 24VDC machine supply.

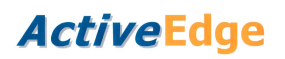

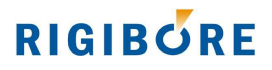

# **s315 – Unrecognised response from AEI**

## **Source**

All Compensation macros

# **Program Message**

s315 UNRECOGNISED RESPONSE FROM AEI

## **Description**

A compensation macro received an unexpected response from the AEI on three consecutive occasions.

## **Recovery Procedure**

This indicates that the AEI firmware version is more recent than the macros installed on the machine.

Use ActiveNet to confirm the latest firmware version of the AEI. **Make a note of this S code**, the AEI firmware version and serial number (AEI0xxxx) and email this information together with an ActiveNet CSV export to info@rigibore.com

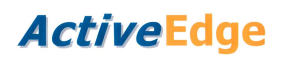

# **RIGIBORE**

# **s316 – Corrupt response from AEI**

## **Source**

All compensation macros

# **Program Message**

s316 CORRUPT RESPONSE FROM AEI

## **Description**

A compensation macro received corrupt data from the AEI on three consecutive occasions.

## **Recovery Procedure**

This indicates an electrical fault or possibly the machine has not been calibrated for use with the AEI.

Check for an electrical fault by ensuring that the 5-wire cable between the AEI and the machine control is electrically secure, particularly the orange wire.

Re-calibrate the AEI by running Rigibore program 8500. Afterwards, copy the autogenerated timing file 8510 from the AEI system folder to the machine control. Contact Rigibore support before carrying out this procedure.

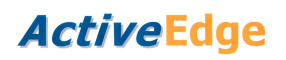

# **RIGIBORE**

# **s317 – Corrupt response from AEI**

## **Source**

All compensation macros

# **Program Message**

s317 CORRUPT RESPONSE FROM AEI

## **Description**

A compensation macro received corrupt data from the AEI on three consecutive occasions.

## **Recovery Procedure**

This indicates an electrical fault or possibly the machine has not been calibrated for use with the AEI.

Check for an electrical fault by ensuring that the 5-wire cable between the AEI and the machine control is electrically secure, particularly the orange wire.

Re-calibrate the AEI by running Rigibore program 8500. Afterwards, copy the autogenerated timing file 8510 from the AEI system folder to the machine control. Contact Rigibore support before carrying out this procedure.
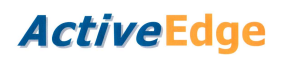

# **s318 – Corrupt response from AEI**

## **Source**

All compensation macros

# **Program Message**

s318 CORRUPT RESPONSE FROM AEI

## **Description**

A compensation macro received corrupt data from the AEI on three consecutive occasions.

## **Recovery Procedure**

This indicates an electrical fault or possibly the machine has not been calibrated for use with the AEI.

Check for an electrical fault by ensuring that the 5-wire cable between the AEI and the machine control is electrically secure, particularly the orange wire.

Re-calibrate the AEI by running Rigibore program 8500. Afterwards, copy the autogenerated timing file 8510 from the AEI system folder to the machine control. Contact Rigibore support before carrying out this procedure.

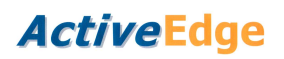

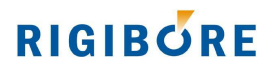

# **s319 – AEI internal error**

## **Source**

All compensation macros

# **Program Message**

s319 AEI INTERNAL ERROR

## **Description**

A compensation macro sent a compensation request but the AEI was unable to process the instruction. The compensation request was not queued.

## **Recovery Procedure**

Reboot the AEI (AEI Management/Reboot) (or physically switch the AEI off and on again if this option does not work). Try running the compensation macro again after rebooting the AEI.

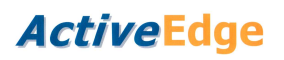

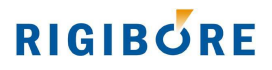

# **s320 – Unexpected high detected on CNC input**

**Source**  8521

## **Program Message**

s320 UNEXPECTED HIGH DETECTED ON CNC INPUT

### **Description**

The CNC input was detected as high for more than 2 seconds when the data capture macro attempted to record a value.

#### **Recovery Procedure**

Check for an electrical fault by ensuring that the 5-wire cable between the AEI and the machine control is electrically secure. Ensure that the orange wire has not been shorted to the 24VDC machine supply.

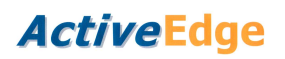

# **s321 – AEI could not capture data**

**Source**  8521

# **Program Message**

s321 AEI COULD NOT CAPTURE DATA

### **Description**

The AEI received valid data from the data capture macro 8521, but was unable to record the data.

## **Recovery Procedure**

Reboot the AEI (AEI Management/Reboot) (or physically switch the AEI off and on again if this option does not work). Try running the compensation macro again after rebooting the AEI.

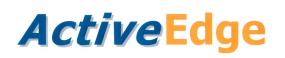

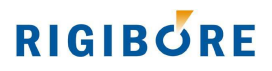

# **s322 – No response from AEI**

**Source**  8521

# **Program Message**

s322 NO RESPONSE FROM AEI

## **Description**

The data capture macro did not receive a response from the AEI after three consecutive attempts.

## **Recovery Procedure**

Ensure that the AEI is switched on and its indicator LED is showing solid green.

Run Rigibore test program 8501 with a valid Tool ID. The indicator LED should rapidly flash blue, followed by several longer green flashes.

Confirm that the AEI has been calibrated for use with the CNC control.

Check for an electrical fault by ensuring that the 5-wire cable between the AEI and the machine control is electrically secure, particularly the orange wire.

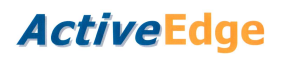

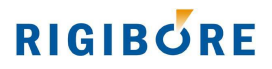

# **s323 – Invalid user opcode**

**Source**  8521

**Program Message**  s323 INVALID USER OPCODE

### **Description**

The user opcode passed into data capture macro 8521 was not recognised. The data was not recorded.

#### **Recovery Procedure**

Ensure that the user opcode passed into the macro is within the valid range 100 to 300 inclusive.

# **s324 – Decimal value exceeds permitted range**

# **Source**

8521

#### **Program Message**

s324 DECIMAL VALUE EXCEEDS PERMITTED RANGE

#### **Description**

The value passed into data capture macro 8521 has exceeded the permitted size for a decimal value. The data was not recorded.

#### **Recovery Procedure**

Ensure that the size of decimal value passed into the macro is within the valid range of the machine variables.

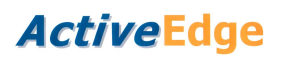

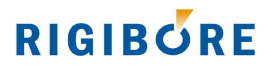

# **s325 – Integer value exceeds permitted range**

**Source** 

8521

### **Program Message**

s325 INTEGER VALUE EXCEEDS PERMITTED RANGE

## **Description**

The value passed into data capture macro 8521 has exceeded the permitted size for an integer value. The data was not recorded.

# **Recovery Procedure**

Ensure that the size of integer value passed into the macro is within the valid range of the machine variables.

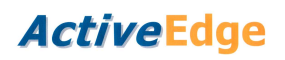

# **s326 – Corrupt response from AEI**

**Source**  8521

# **Program Message**

s326 CORRUPT RESPONSE FROM AEI

## **Description**

The data capture macro received a corrupt response from the AEI.

## **Recovery Procedure**

This indicates an electrical fault or possibly the machine has not been calibrated for use with the AEI.

Check for an electrical fault by ensuring that the 5-wire cable between the AEI and the machine control is electrically secure, particularly the orange wire.

Re-calibrate the AEI by running Rigibore program 8500. Afterwards, copy the autogenerated timing file 8510 from the AEI system folder to the machine control. Contact Rigibore support before carrying out this procedure.

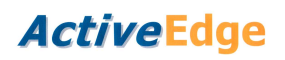

# **s327 – Corrupt response from AEI**

**Source**  8521

# **Program Message**

s327 CORRUPT RESPONSE FROM AEI

## **Description**

The data capture macro received a corrupt response from the AEI.

## **Recovery Procedure**

This indicates an electrical fault or possibly the machine has not been calibrated for use with the AEI.

Check for an electrical fault by ensuring that the 5-wire cable between the AEI and the machine control is electrically secure, particularly the orange wire.

Re-calibrate the AEI by running Rigibore program 8500. Afterwards, copy the autogenerated timing file 8510 from the AEI system folder to the machine control. Contact Rigibore support before carrying out this procedure.

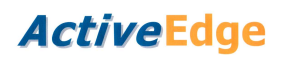

# **s328 – Corrupt response from AEI**

**Source**  8521

# **Program Message**

s328 CORRUPT RESPONSE FROM AEI

## **Description**

The data capture macro received a corrupt response from the AEI.

## **Recovery Procedure**

This indicates an electrical fault or possibly the machine has not been calibrated for use with the AEI.

Check for an electrical fault by ensuring that the 5-wire cable between the AEI and the machine control is electrically secure, particularly the orange wire.

Re-calibrate the AEI by running Rigibore program 8500. Afterwards, copy the autogenerated timing file 8510 from the AEI system folder to the machine control. Contact Rigibore support before carrying out this procedure.

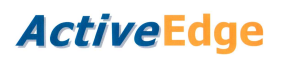

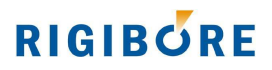

# **s329 – Illogical bore parameters in 8503**

**Source**  8503

**Program Message**  s329 ILLOGICAL BORE PARAMETERS IN 8503

**Description**  The parameters passed into the set compensation macro 8503 are not logical.

**Recovery Procedure**  Check that the chosen parameters make sense. Refer to Rigibore document AE040

# **s330 – Bore measurement out of specification**

**Source**  8503

**Program Message**  s330 BORE MEASUREMENT OUT OF SPECIFCATION

## **Description**

The bore measurement passed into the set compensation macro 8503 was outside the bore specification limits.

## **Recovery Procedure**

Check that the probe is operating correctly, or that the tool or insert is not badly damaged.

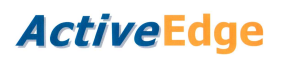

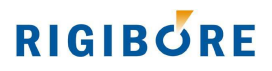

# **s331 – Illogical bore parameters in 8533**

**Source**  8533

**Program Message**  s331 ILLOGICAL BORE PARAMETERS IN 8533

**Description**  The parameters passed into the set compensation macro 8533 are not logical.

**Recovery Procedure**  Check that the chosen parameters make sense. Refer to Rigibore document AE041

# **s332 – Bore measurement out of specification**

**Source**  8533

**Program Message**  s332 BORE MEASUREMENT OUT OF SPECIFICATION

## **Description**

The bore measurement passed into the set compensation macro 8533 was outside the bore specification limits.

## **Recovery Procedure**

Check that the probe is operating correctly, or that the tool or insert is not damaged.

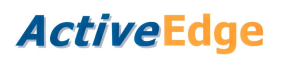

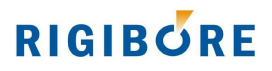

# **s333 – Unexpected high detected on CNC input**

**Source**  8523

## **Program Message**

s333 UNEXPECTED HIGH DETECTED ON CNC INPUT

#### **Description**

The CNC input was detected as high for more than 2 seconds when AEI reboot macro 8523 attempted to query the AEI.

#### **Recovery Procedure**

Check for an electrical fault by ensuring that the 5-wire cable between the AEI and the machine control is electrically secure. Ensure that the orange wire has not been shorted to the 24VDC machine supply.

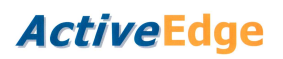

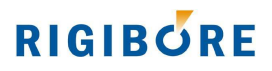

# **s334 – AEI could not be rebooted remotely**

**Source**  8523

## **Program Message**

s334 AEI COULD NOT BE REBOOTED REMOTELY

## **Description**

The AEI received a valid instruction from the AEI reboot macro 8523, but was unable to queue and carry out the command.

### **Recovery Procedure**

The AEI must be rebooted manually before normal operation can continue.

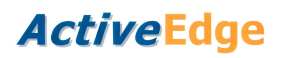

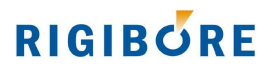

# **s335 – No response from AEI**

**Source**  8523

**Program Message**  s335 NO RESPONSE FROM AEI

#### **Description**

The AEI reboot macro 8523 did not receive a response from the AEI after three consecutive attempts.

#### **Recovery Procedure**

Ensure that the AEI is switched on and its indicator LED is showing solid green.

Run Rigibore test program 8501 with a valid Tool ID. The indicator LED should rapidly flash blue, followed by several longer green flashes.

Confirm that the AEI has been calibrated for use with the CNC control.

Check for an electrical fault by ensuring that the 5-wire cable between the AEI and the machine control is electrically secure, particularly the orange wire.

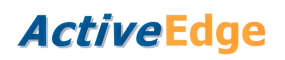

# **s336 – Corrupt response from AEI**

**Source**  8523

# **Program Message**

s336 CORRUPT RESPONSE FROM AEI

## **Description**

The AEI reboot macro 8523 received a corrupt response from the AEI.

## **Recovery Procedure**

This indicates an electrical fault or possibly the machine has not been calibrated for use with the AEI.

Check for an electrical fault by ensuring that the 5-wire cable between the AEI and the machine control is electrically secure, particularly the orange wire.

Re-calibrate the AEI by running Rigibore program 8500. Afterwards, copy the autogenerated timing file 8510 from the AEI system folder to the machine control. Contact Rigibore support before carrying out this procedure.

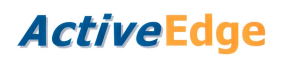

# **s337 – Corrupt response from AEI**

**Source**  8523

# **Program Message**

s337 CORRUPT RESPONSE FROM AEI

## **Description**

The AEI reboot macro 8523 received a corrupt response from the AEI.

## **Recovery Procedure**

This indicates an electrical fault or possibly the machine has not been calibrated for use with the AEI.

Check for an electrical fault by ensuring that the 5-wire cable between the AEI and the machine control is electrically secure, particularly the orange wire.

Re-calibrate the AEI by running Rigibore program 8500. Afterwards, copy the autogenerated timing file 8510 from the AEI system folder to the machine control. Contact Rigibore support before carrying out this procedure.

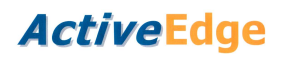

# **s338 – Corrupt response from AEI**

**Source**  8523

# **Program Message**

s338 CORRUPT RESPONSE FROM AEI

#### **Description**

AEI reboot macro 8523 received corrupt data from the AEI on three consecutive occasions.

## **Recovery Procedure**

This indicates an electrical fault or possibly the machine has not been calibrated for use with the AEI.

Check for an electrical fault by ensuring that the 5-wire cable between the AEI and the machine control is electrically secure, particularly the orange wire.

Re-calibrate the AEI by running Rigibore program 8500. Afterwards, copy the autogenerated timing file 8510 from the AEI system folder to the machine control. Contact Rigibore support before carrying out this procedure.

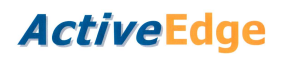

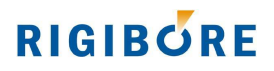

# **s340 – Invalid Tool ID**

**Source**  8502

**Program Message**  s340 INVALID TOOL ID

## **Description**

The Tool ID passed into tool shutdown macro 8502 was outside the valid range of 301 to 65535

## **Recovery Procedure**

Check that the Tool ID passed into the macro was within the valid range.

# **s341 – Unexpected high detected on CNC input**

**Source**  8502

#### **Program Message**

s341 UNEXPECTED HIGH DETECTED ON CNC INPUT

#### **Description**

The CNC input was detected as high for more than 2 seconds when macro 8502 attempted to shutdown the tool. The tool was not shut down.

#### **Recovery Procedure**

Check for an electrical fault by ensuring that the 5-wire cable between the AEI and the machine control is electrically secure. Ensure that the orange wire has not been shorted to the 24VDC machine supply.

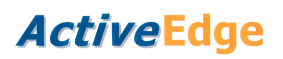

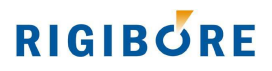

# **s342 – Tool shutdown could not be carried out**

**Source**  8502

## **Program Message**

s342 TOOL SHUTDOWN COULD NOT BE CARRIED OUT

### **Description**

The AEI received the shutdown request from macro 8502, but was unable to internally queue the request. The tool was not shut down.

#### **Recovery Procedure**

Reboot the AEI (AEI Management/Reboot) (or physically switch the AEI off and on again if that option does not work). Try running the shutdown macro again after the AEI has rebooted.

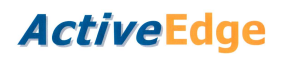

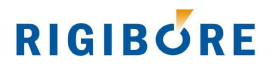

# **s343 – No response from AEI**

**Source**  8502

**Program Message**  s343 NO RESPONSE FROM AEI

#### **Description**

Tool shutdown macro 8502 did not receive a response from the AEI after three consecutive attempts.

#### **Recovery Procedure**

Ensure that the AEI is switched on and its indicator LED is showing solid green.

Use ActiveNet to check the tool status.

Run Rigibore test program 8501 with a valid Tool ID. The indicator LED should rapidly flash blue, followed by several longer green flashes.

Confirm that the AEI has been calibrated for use with the CNC control.

Check for an electrical fault by ensuring that the 5-wire cable between the AEI and the machine control is electrically secure, particularly the orange wire.

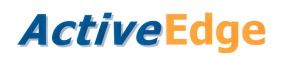

# **s344 – Corrupt response from AEI**

**Source**  8502

# **Program Message**

s344 CORRUPT RESPONSE FROM AEI

## **Description**

Tool shutdown macro 8502 received a corrupt response from the AEI after three consecutive attempts.

## **Recovery Procedure**

This indicates an electrical fault or possibly the machine has not been calibrated for use with the AEI.

Check for an electrical fault by ensuring that the 5-wire cable between the AEI and the machine control is electrically secure, particularly the orange wire.

Re-calibrate the AEI by running Rigibore program 8500. Afterwards, copy the autogenerated timing file 8510 from the AEI system folder to the machine control. Contact Rigibore support before carrying out this procedure.

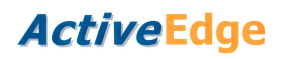

# **s345 – Corrupt response from AEI**

**Source**  8502

# **Program Message**

s345 CORRUPT RESPONSE FROM AEI

## **Description**

Tool shutdown macro 8502 received a corrupt response from the AEI after three consecutive attempts.

## **Recovery Procedure**

This indicates an electrical fault or possibly the machine has not been calibrated for use with the AEI.

Check for an electrical fault by ensuring that the 5-wire cable between the AEI and the machine control is electrically secure, particularly the orange wire.

Re-calibrate the AEI by running Rigibore program 8500. Afterwards, copy the autogenerated timing file 8510 from the AEI system folder to the machine control. Contact Rigibore support before carrying out this procedure.

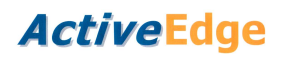

# **s346 – Corrupt response from AEI**

**Source**  8502

# **Program Message**

s346 CORRUPT RESPONSE FROM AEI

## **Description**

Tool shutdown macro 8502 received a corrupt response from the AEI after three consecutive attempts.

## **Recovery Procedure**

This indicates an electrical fault or possibly the machine has not been calibrated for use with the AEI.

Check for an electrical fault by ensuring that the 5-wire cable between the AEI and the machine control is electrically secure, particularly the orange wire.

Re-calibrate the AEI by running Rigibore program 8500. Afterwards, copy the autogenerated timing file 8510 from the AEI system folder to the machine control. Contact Rigibore support before carrying out this procedure.

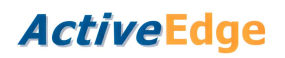

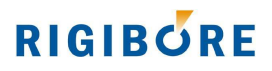

# **s347 – Invalid Tool ID**

**Source**  8520

**Program Message**  s347 INVALID TOOL ID

## **Description**

The Tool ID passed into toolcheck macro 8520 was outside the valid range of 301 to 65535

## **Recovery Procedure**

Check that the Tool ID passed into the macro was within the valid range.

# **s348 – Unexpected high detected on CNC input**

**Source**  8520

## **Program Message**

s348 UNEXPECTED HIGH DETECTED ON CNC INPUT

#### **Description**

The CNC input was detected as high for more than 2 seconds when macro 8520 attempted to queue a toolcheck. The toolcheck was not queued.

## **Recovery Procedure**

Check for an electrical fault by ensuring that the 5-wire cable between the AEI and the machine control is electrically secure. Ensure that the orange wire has not been shorted to the 24VDC machine supply.

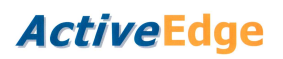

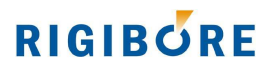

# **s349 – Tool shutdown could not be carried out**

**Source**  8520

## **Program Message**

s349 TOOL SHUTDOWN COULD NOT BE CARRIED OUT

### **Description**

The AEI received the toolcheck request from macro 8520, but was unable to internally queue the request. The tool was not shut down.

#### **Recovery Procedure**

Reboot the AEI (AEI Management/Reboot) (or physically switch the AEI off and on again if that option does not work). Try running the shutdown macro again after the AEI has rebooted.

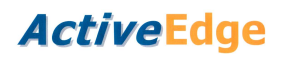

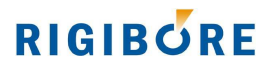

# **s350 – No response from AEI**

**Source**  8520

**Program Message**  s350 NO RESPONSE FROM AEI

#### **Description**

Toolcheck macro 8520 did not receive a response from the AEI after three consecutive attempts.

#### **Recovery Procedure**

Ensure that the AEI is switched on and its indicator LED is showing solid green.

Use ActiveNet to check the tool status.

Run Rigibore test program 8501 with a valid Tool ID. The indicator LED should rapidly flash blue, followed by several longer green flashes.

Confirm that the AEI has been calibrated for use with the CNC control.

Check for an electrical fault by ensuring that the 5-wire cable between the AEI and the machine control is electrically secure, particularly the orange wire.

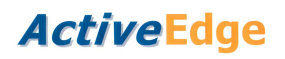

# **s351 – Corrupt response from AEI**

**Source**  8520

# **Program Message**

s351 CORRUPT RESPONSE FROM AEI

#### **Description**

Toolcheck macro 8520 did not receive a response from the AEI after three consecutive attempts.

## **Recovery Procedure**

This indicates an electrical fault or possibly the machine has not been calibrated for use with the AEI.

Check for an electrical fault by ensuring that the 5-wire cable between the AEI and the machine control is electrically secure, particularly the orange wire.

Re-calibrate the AEI by running Rigibore program 8500. Afterwards, copy the autogenerated timing file 8510 from the AEI system folder to the machine control. Contact Rigibore support before carrying out this procedure.

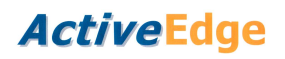

# **s352 – Corrupt response from AEI**

**Source**  8520

# **Program Message**

s352 CORRUPT RESPONSE FROM AEI

#### **Description**

Toolcheck macro 8520 did not receive a response from the AEI after three consecutive attempts.

## **Recovery Procedure**

This indicates an electrical fault or possibly the machine has not been calibrated for use with the AEI.

Check for an electrical fault by ensuring that the 5-wire cable between the AEI and the machine control is electrically secure, particularly the orange wire.

Re-calibrate the AEI by running Rigibore program 8500. Afterwards, copy the autogenerated timing file 8510 from the AEI system folder to the machine control. Contact Rigibore support before carrying out this procedure.

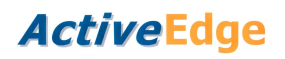

# **s353 – Corrupt response from AEI**

**Source**  8520

# **Program Message**

s353 CORRUPT RESPONSE FROM AEI

#### **Description**

Toolcheck macro 8520 did not receive a response from the AEI after three consecutive attempts.

## **Recovery Procedure**

This indicates an electrical fault or possibly the machine has not been calibrated for use with the AEI.

Check for an electrical fault by ensuring that the 5-wire cable between the AEI and the machine control is electrically secure, particularly the orange wire.

Re-calibrate the AEI by running Rigibore program 8500. Afterwards, copy the autogenerated timing file 8510 from the AEI system folder to the machine control. Contact Rigibore support before carrying out this procedure.

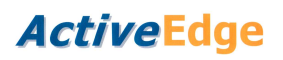

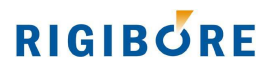

# **s354 – Illogical spigot parameters in 8532**

**Source**  8532

**Program Message**  s354 ILLOGICAL SPIGOT PARAMETERS IN 8532

**Description**  The parameters passed into the set compensation macro 8532 are not logical.

**Recovery Procedure**  Check that the chosen parameters make sense.

# **s355 – Spigot measurement out of specification**

**Source**  8532

## **Program Message**

s355 SPIGOT MEASUREMENT OUT OF SPECIFCATION

## **Description**

The spigot measurement passed into the set compensation macro 8532 was outside the specification limits.

#### **Recovery Procedure**

Check that the probe is operating correctly, or that the tool or insert is not badly damaged.

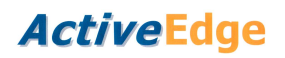

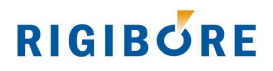

# **s400 – Tool not found**

**Source**  8506

# **Program Message**

s400 TOOL NOT FOUND

## **Description**

Macro 8506 queried the AEI after a compensation macro had been run. The AEI reported that it could not get a response from the tool after several attempts.

## **Recovery Procedure**

Ensure that the correct Tool ID number was used in 8506 to access the tool.

Check that the tool is switched on. It is possible that the tool had automatically switched off due to low battery power. To confirm this, switch on the tool and immediately perform a tool check using ActiveNet.

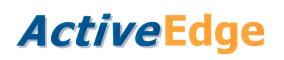

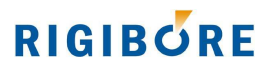

# **s401 – Tool compensation failed**

# **Source**

8506

# **Program Message**

s401 TOOL COMPENSATION FAILED

## **Description**

Macro 8506 queried the AEI. The AEI responded that the tool did not acknowledge receipt of a compensation command. It is likely that the compensation process did not occur.

## **Recovery Procedure**

The tool should be checked for size before being re-used.

This status code indicates a poor radio connection between the AEI Antenna and the ActiveEdge tool. Consider the following options:

- Move tool closer to the Antenna.
- Permanently re-locate the Antenna so it is closer to where the tool is being adjusted.

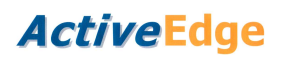

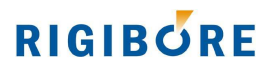

# **s402 – Tool compensation not confirmed**

**Source**  8506

## **Program Message**

s402 TOOL COMPENSATION NOT CONFIRMED

#### **Description**

Macro 8506 queried the AEI. The response was that the tool received and started to carry out the compensation command, but the AEI was unable to receive a final confirmation that the adjustment process completed successfully. It is likely that the tool was adjusted successfully.

## **Recovery Procedure**

It may be advisable to check the tool for size before it is re-used.

This status code indicates a poor radio connection between the AEI Antenna and the ActiveEdge tool. Consider the following options:

- Move tool closer to the Antenna.
- Permanently re-locate the Antenna so it is closer to where the tool is being adjusted.

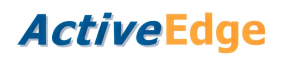

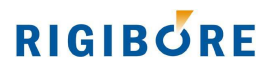

# **S403 – AEI internal error**

**Source**  8506

**Program Message**  S403 AEI INTERNAL ERROR

#### **Description**

Macro 8506 queried the AEI. The AEI was unable to access the compensation record for the requested Tool ID.

## **Recovery Procedure**

Check ActiveNet.

Reboot the AEI (AEI Management/Reboot) (or physically switch the AEI off and on again if this option does not work).

Try running the compensation macro again after rebooting the AEI.

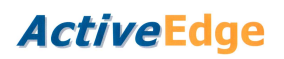

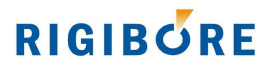

# **s404 – Unusable ActiveEdge tool**

**Source**  8506

**Program Message** 

s404 UNUSABLE AE TOOL

## **Description**

The macro queried the AEI after a compensation command was successfully sent to the tool. This response indicates that the tool was unable to compensate the tool.

This status condition is provided to indicate to the operator that the tool should not be used until the specific cause has been identified and remedied.

## **Recovery Procedure**

Consult ActiveNet and review the last record for the Tool ID and identify the specific status code reported by the tool. Then refer to this document and carry out the appropriate remedial action.
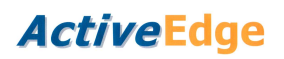

# **RIGIBORE**

# **s405 – Low AEI backup battery**

#### **Source**

All tool compensation macros

## **Program Message**

s405 LOW AEI BACKUP BATTERY

#### **Description**

The AEI has been switched on and it's internal date and time is not correct due to a low backup battery. A macro then tried to queue a command, but the AEI refused to accept the command because of this.

The ActiveEdge system depends on chronological accuracy, so the AEI time must be synchronised with the correct local time, as displayed on any PC running ActiveNet.

### **Recovery Procedure**

No command macro will work until either battery is replaced or a toolcheck command is sent from ActiveNet to syncronise the AEI with the current time on the local PC.

If this message persists, **make a note of this S code**, AEI serial number (AEI0xxxx) and email this information together with an ActiveNet CSV export to info@rigibore.com